# ぴーちゃんねっとで体操をしましょう♪

ぴーちゃんねっとでは、町から体操の動画を配信しています。

\*動画の見方\*

### ①ぴーちゃんの画面みぎ上「動画を見る」ボタンを押す。

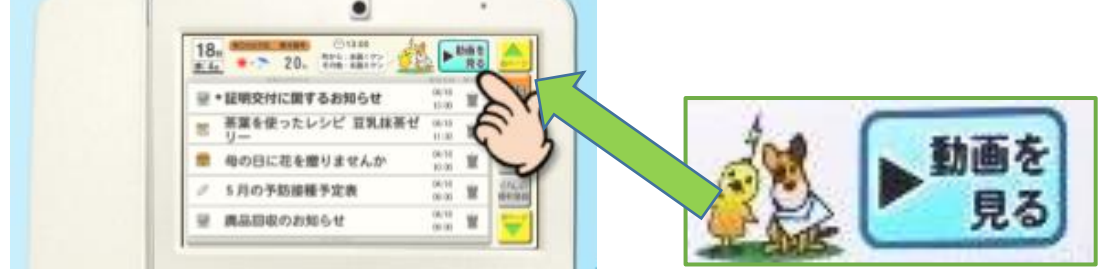

### ②「町からの動画を見る」を押す。

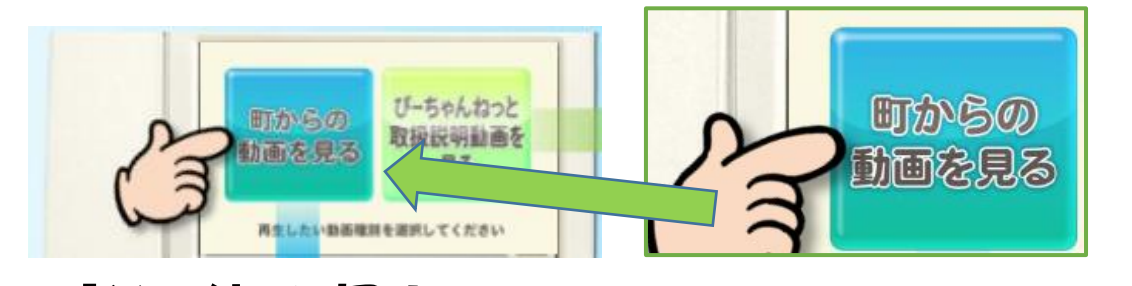

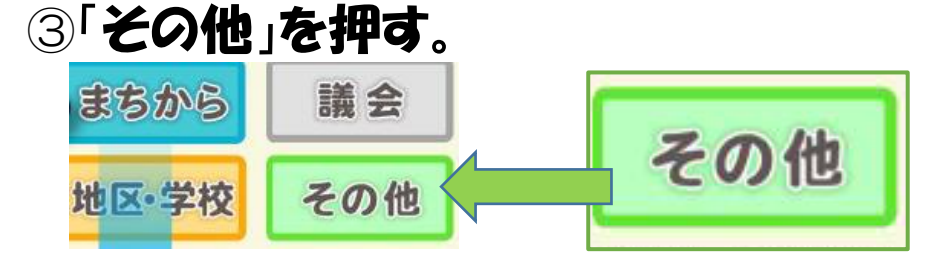

## ④見たい動画のタイトル(体操)を選んで押す。

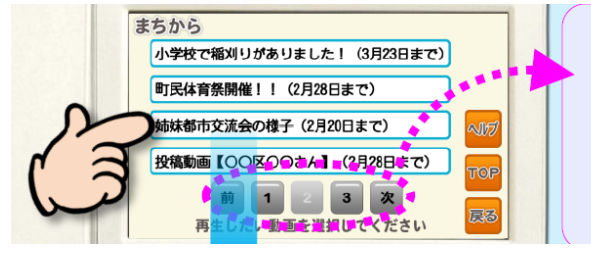

動画一覧で4件目以降の動画一覧を表示したい場合 は、画面下の次ポタンか、数字ボタンをタッチします。 ひとつ前の動画一覧に戻りたい場合は 前ボタンをタッチ します。

### ⑤動画が始まります。

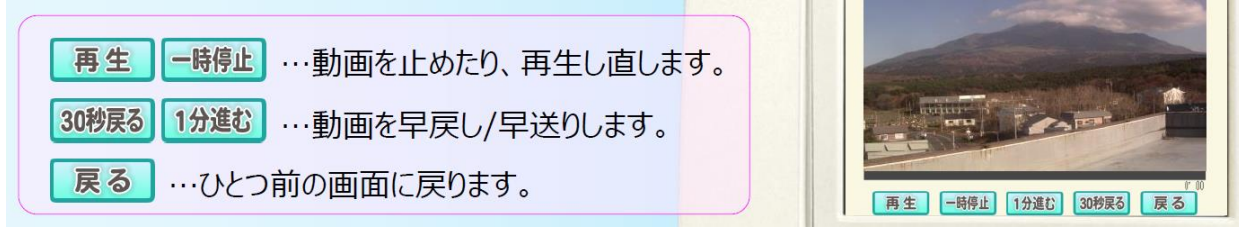

#### ※ぴーちゃんねっとトップ画面に戻りたいときは 画面右下にある ホム ボタンを押してください。